# **X9Ware** LLC

## **White Paper On X9 File Testing**

Revision Date: 08/25/2022 Release R4.10 Copyright 2012 – 2020 X9Ware LLC All enclosed information is proprietary to X9Ware LLC

> X9Ware LLC 10753 Indian Head Industrial Blvd St Louis, Missouri 63132-1101 (844) 937-1850

Email: [sales@x9ware.com](mailto:sales@x9ware.com)

## *Problem Statement*

Building quality systems has always required robust capabilities to quickly and easily manufacture test data for the specific conditions that must be tested. Test data must be targeted at the specific conditions that are represented by individual test cases.

 X9 (image exchange) application testing has been complicated by the fact that test files must have their "data" and "image" components created in a fully correlated fashion. However, it is difficult to generate such files, since the creation of the check images is a complex problem. As a result, many organizations have reverted to creating paper tickets (using encoding machines) that are then captured and used to prepare the required test X9 files. This is both a complex and labor intensive operation. Other organizations have indicated that they cannot directly solve this problem and instead utilize production files for their testing, to the dismay of the management and audit teams.

A very effective way to test any application is to build a repository of test conditions which have an expected result. Although this is also complex, the repository becomes a very effective tool for regression testing that can be applied as a standard measure when application changes are being made. In these situations, the repository is first run against a production version of the application and used to create a baseline. The repository can then be used in future tests and compared to the baseline. The repository should be viewed as a "living" set of test cases that would continue to be expanded and improved as part of application maturity.

Performance testing requires a large amount of appropriate data to push the application to a desired stress level. The test data must be relevant and must high volume. In accordance with management and audit requirements, this should not be "production" data but should instead by sanitized to ensure that customer data is not compromised as a part of this testing process.

In summary, a fully functional X9 data generation tool must support the following types of functions:

- Creation of x9 files (data and images) from use case definitions
- Ability to build a repository of test cases which can be used for regression testing
- Ability to sanitize production files to easily create representative test files
- Ability to create high volume stress files from sanitized production data

## *Testing Phases*

Let's first define a list of phases that are traditionally utilized within most testing frameworks. The overall phases required by successful x9 file testing is similar to any other business application. These testing steps will vary from organization to organization, but the overall intent is as follows:

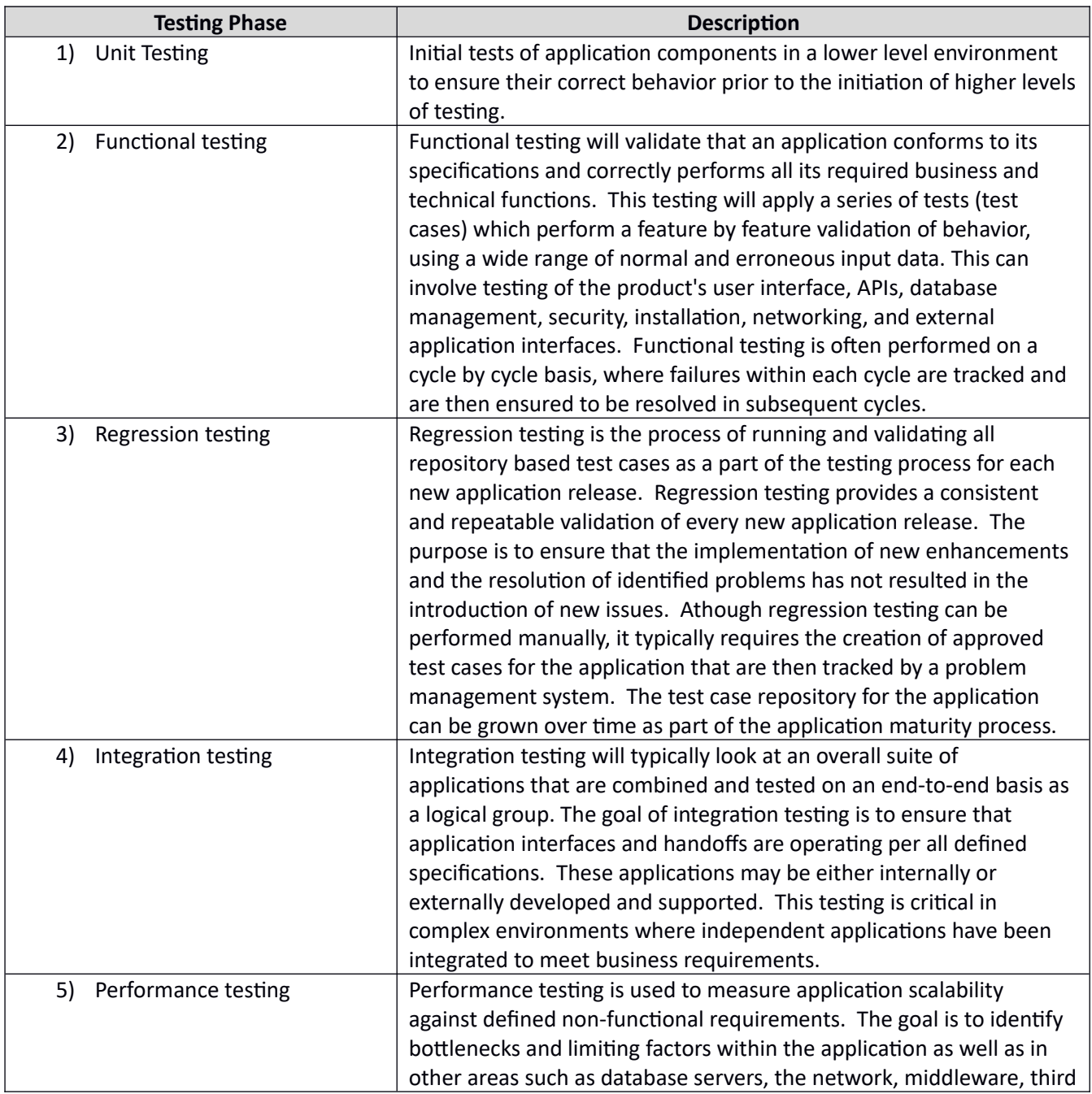

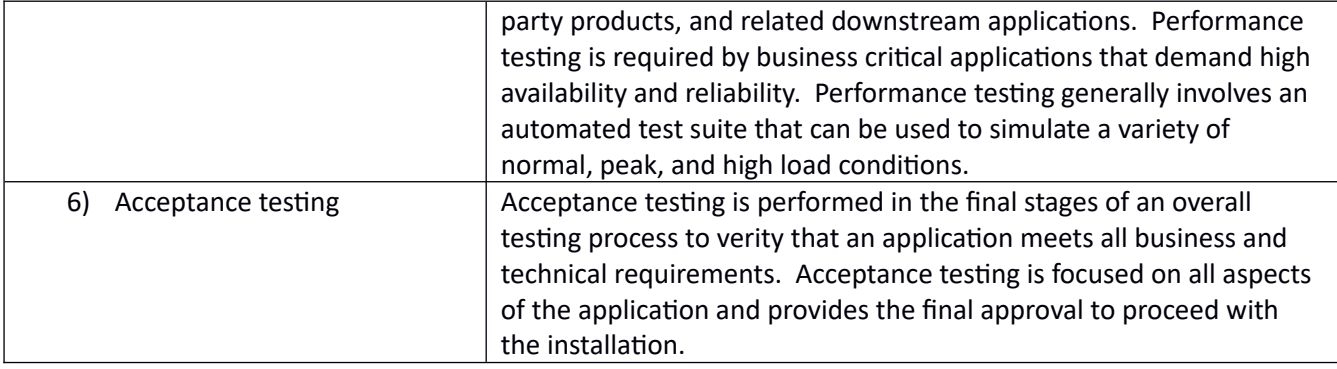

## *FFIEC Testing Standards*

The FFIEC (supported by the FRB) clearly indicates that use of production data in test systems is either prohibited or requires appropriate protection methodologies to ensure data confidentiality is maintained. However, many organizations continue to test their x9 applications using production x9 data, and many times as the fundamental basis of their testing plan.

The FFIEC standards can be viewed here:

[http://ithandbook.ffiec.gov/it-booklets/development-and-acquisition/project-management/project](http://ithandbook.ffiec.gov/it-booklets/development-and-acquisition/project-management/project-management-standards)[management-standards](http://ithandbook.ffiec.gov/it-booklets/development-and-acquisition/project-management/project-management-standards)

FFIEC standards are clear that use of production data is the least desirable approach to testing. Using manufactured data is preferred since it minimizes the potential escape of confidential from the testing process. Use of production data requires adequate controls to ensure customer data confidentiality is maintained at all times.

Quoted excerpts from the FFIEC stated policies are as follows:

#### **What is the FFIEC InfoBase?**

*"The Federal Financial Institution Examination Council (FFIEC) is a formal interagency body empowered to prescribe uniform principles, standards, and report forms for the federal examination of financial institutions by the Board of Governors of the Federal Reserve System ([FRB](http://www.federalreserve.gov/)), the Federal Deposit Insurance Corporation [\(FDIC\)](http://www.fdic.gov/), the National Credit Union Administration ([NCUA\)](http://www.ncua.gov/), the Office of the Comptroller of the Currency ([OCC](http://www.occ.gov/)), and the Consumer Financial Protection Bureau [\(CFPB](http://www.consumerfinance.gov/)), and to make recommendations to promote uniformity in the supervision of financial institutions. In 2006, the State Liaison Committee (SLC) was added to the Council as a voting member. The SLC includes representatives from the Conference of State Bank Supervisors ([CSBS](http://www.csbs.org/)), the American Council of State Savings Supervisors ([ACSSS](http://www.acsss.org/)), and the National Association of State Credit Union Supervisors [\(NASCUS](http://www.nascus.org/) ). Visit the Council's website for press releases and information on the mission and work of the Council at<http://www.ffiec.gov/>.*

*The FFIEC Examiner Education Office created the FFIEC InfoBase, which is a vehicle that enables prompt delivery of introductory, reference, and educational training material on specific topics of interest to field examiners from the FFIEC member agencies. The IT Handbooks are updated and maintained electronically using the InfoBase vehicle."*

#### **FFIEC Testing Standards**

*"Management should establish testing standards that require the use of predefined, comprehensive test plans, end-user involvement, and documented test results. Additionally, testing standards should prohibit testing in production environments or with live data. If copies of live (customer) data are used during tests, management should ensure that appropriate standards exist to protect the confidentiality of that data. Management can use test data generators, which are software applications that generate representative* 

*testing data based upon predefined parameters, to develop appropriate testing data. Numerous automated applications are also available that test program logic, functional operability, and network interoperability."*

## *X9 Testing Using Production Data?*

Various arguments are often made as to why production data must be utilized for x9 testing. These arguments exist and persist in a large number of x9 testing environments. What are the realities associated with those arguments?

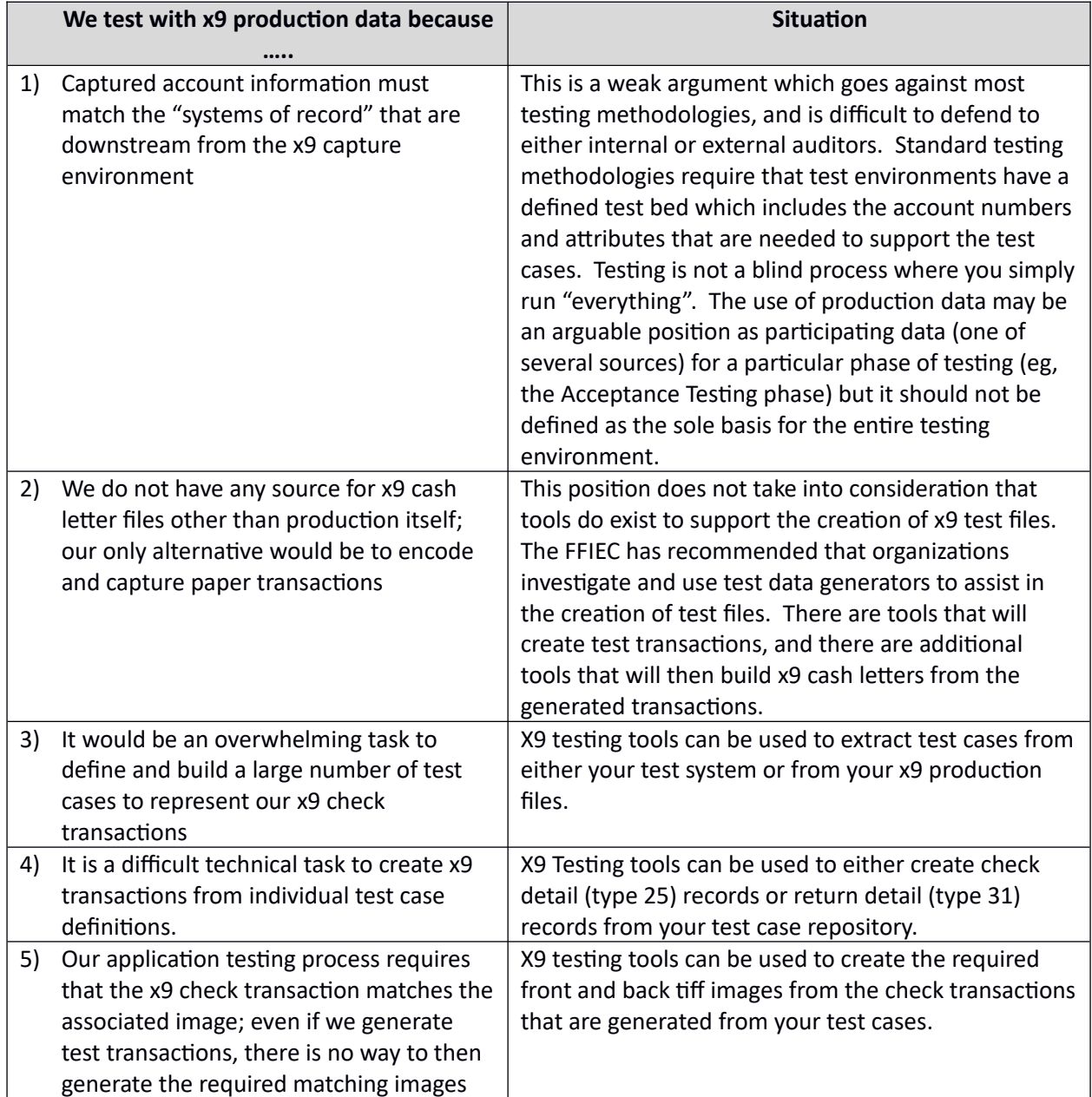

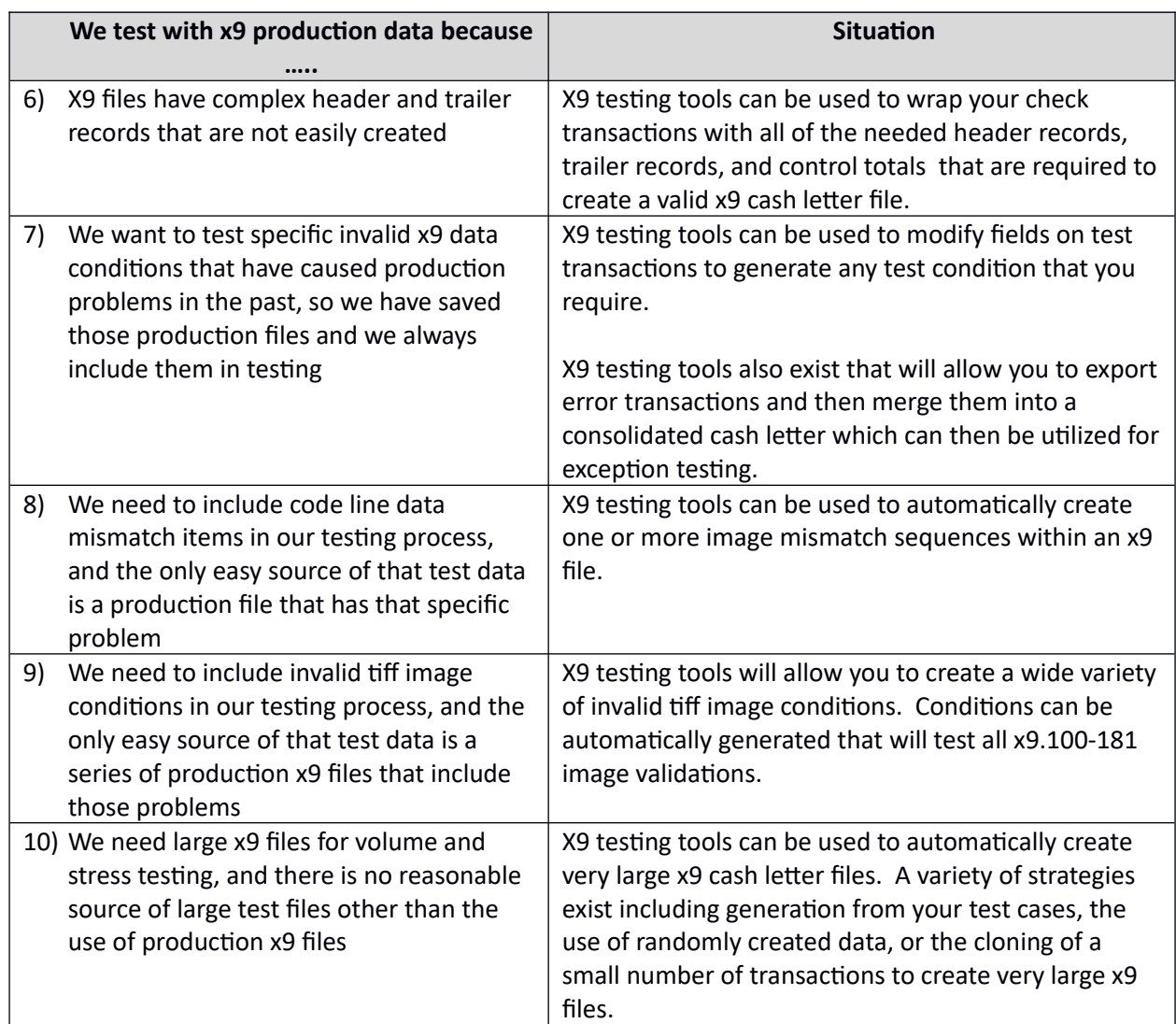

## *X9 Testing Challenges*

There are several issues that complicate the creation of x9 test files:

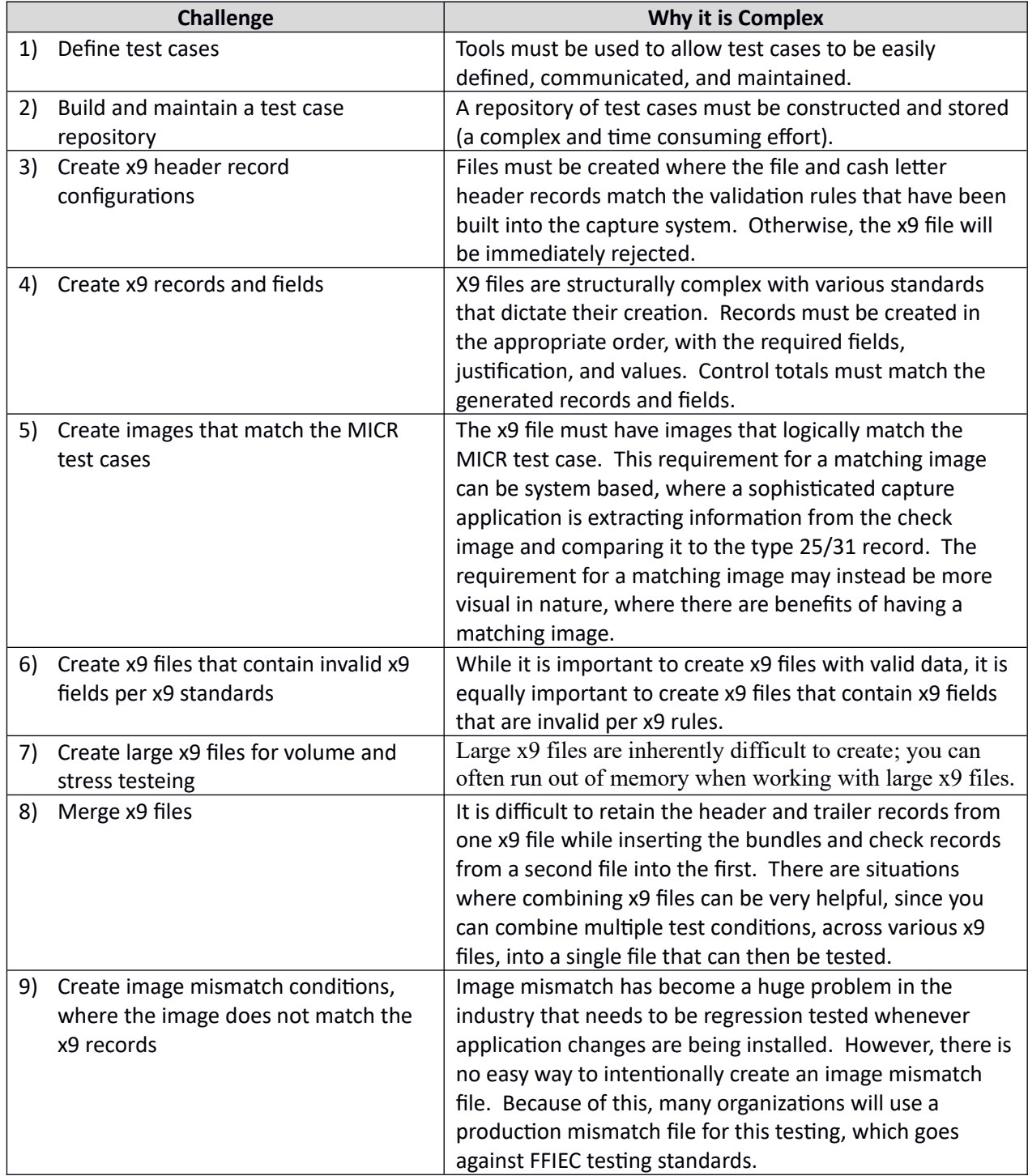

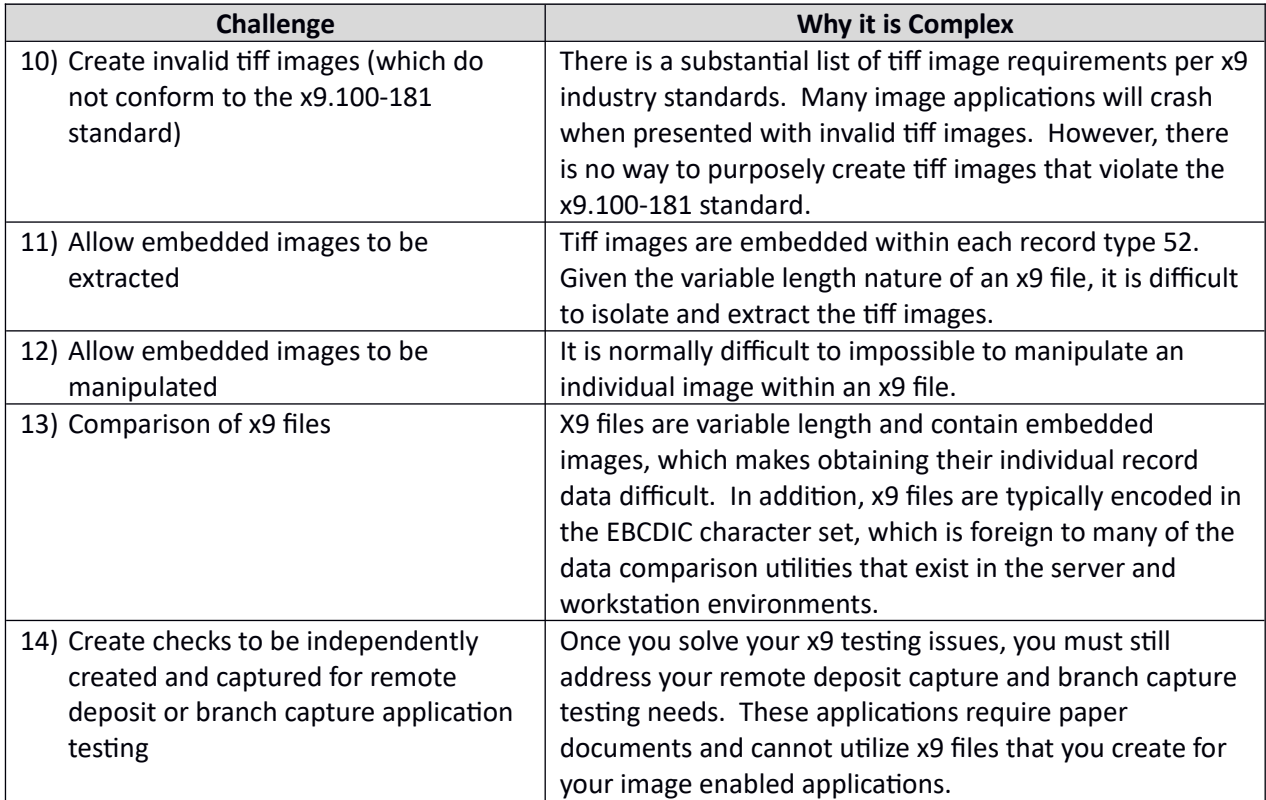

These certainly do represent complex problems associated with x9 file testing. However, the good news is that as the x9 industry has matured, there are automated tools that address these specific needs. If you are struggling with these issues then you should research the tools that are now available from a variety of software vendors that now exist in this space.

### *Test Cases*

#### **Use Cases**

A use case scenario describes the usage of an application system by an actor, with the intent of accomplishing a specific goal. The term "actor" represents a user or other object which directly interacts with the application system. In the general sense, actors represent people who interact with applications. In a more specific sense, an actor can be another computer system or an incoming transaction type. Finally, a usage "scenario" is a sequence of steps that describe the interactions between an actor and the application system.

The use case model (UCM) consists of the collection of all actors and all use cases. Use cases then:

- Provide a methodology to engage users in the requirement gathering and definition process
- Capture the system's functional requirements from a specific actor's perspective
- Serve as the foundation for developing individual system test cases

#### **Test Cases**

Each Use Case serves as the basis for writing one or more test cases. Using the Use Case Model, you can then create a testing process that is both repeatable and measurable, and will ultimately improve the quality of your production application.

Benefits of this Use Case based testing model is as follows:

- Traceability ensures that each use case is mapped to one or more test case(s)
- The resulting testing process is measurable
	- o Each Test Case can be executed and then documented as pass / fail
	- o Failed Test Cases can be repetitively tested until passed
- The resulting testing process is repeatable
	- o Individual tests can be applied to the current test cycle
	- $\circ$  These tests then become part of a test case repository that can be used in future tests
- The Test Case Repository can be updated and improved over time, as:
	- o Undocumented requirements are identified and included in the definition
	- o Requirement gaps are closed
	- o Functional requirements evolve
	- o Application maturity increases
- The Test Case Repository can serve as the basis for automated testing and tracking

#### **MICR Test Cases**

The following data elements comprise an individual debit or credit MICR item:

- Amount
- ABA number (including optional ABA check digit)
- Account number
- Process Control field
	- o Transaction code
	- o Check serial number
- Auxiliary OnUs
- $\bullet$  Field 4
- $\bullet$  FPC

There are several important items that must be considered and accommodated:

- The chosen ABA must typically correspond with the assigned account number
- All MICR line fields must individually and collectively be acceptable by the capture logic
- If captured transactions are being passed to downstream applications:
	- o The account must be defined within the test bed
	- $\circ$  The account must have attributes (status, balance, etc) to support the transaction
	- $\circ$  The transaction code (process control) must be appropriate for the account
	- o The check serial number (process control or Aux OnUs) must be appropriate for the account

#### **Debit Only versus POD Files**

In the check processing environment, work can typically be viewed as "debits only" or "POD". A POD (proof of deposit) environment is defined to process logical transactions, where one or more credits are offset by one or more debits. In a true POD environment, there are validations that are built into the processing flow which will ensure that the encoded amounts on each item match the assigned processing amount, and that each customer transaction is logically in balance debits to credits.

Your test case repository can be defined with your desired combination of credits and debits, and in the order required by your capture application (eg, credits first).

#### **Summary of Transaction Set Requirements**

At a high level, you should consider the follow requirements for your testing tool:

- o Ability to use industry standard tools to define your use cases
- o Ability to provide full MICR line encoding at the field level
- o Ability to control the text that is placed within the drawn images
- o Ability to create debit only cash letter files
- o Ability to create POD cash letter files
- o Ability to support single credit and multi-credit deposits
- o Ability to control how items are bundled into cash letters

## *X9 Data Creation for Unit Testing*

#### **Creating an x9 file from Randomly Generated Data**

The individual fields that make up a MICR test case can be created using random data generation techniques (eg., the use of a random number generator). This general approach is useful when you want to generate very large amounts of data with a minimum amount of effort. However, the use of random data is generally insufficient and unacceptable when you need targeted data that will specifically exercise your documented test cases.

With that said, random data does not have to be completely "random". You can generate random data where the contents are much more useful than arbitrarily created random numbers.

- ABA numbers can be randomly selected from a list of industry defined ABA numbers. This approach will result in a list of random ABA numbers that will self-check and should be acceptable to your capture application as well as to your downstream applications.
- Account numbers can be generated within defined account number ranges and using the appropriate self check routines. The generated account numbers can then be associated with the appropriate ABA number. This approach will result in account number / ABA pairs that can approximate the information that may be seen in a production transaction processing environment.
- Amounts can be assigned sequentially within a defined range (for example, each amount incremented by one cent). This approach has several advantages. First, it improves traceability by ensuring that each amount is unique. Second, it allows large files to be generated within the aggregate dollar limits required by x9 files.
- Sequence numbers can be sequentially assigned, which improves traceability.

#### **Image Creation**

A key factor associated with the automated creation of x9 data files is the generation of check images that logically match the x9 data itself. When images are drawn to match the generated data, the resulting x9 files will have enough validity to be accepted by your x9 image capture applications. Dynamically drawn images can utilize check artwork and fonts to create images that are based on the randomly created data. Specifically:

- A handwriting font can be used to place the random amount into the courtesy amount box
- A handwriting font can be used to place the random amount into the legal amount line as text
- A MICR font can be used to format and draw the OCR MICR line per industry standards

#### **Random Data as the Basis for Unit Testing**

Are there benefits from testing with randomly generated x9 data? Absolutely !!

There are various methods to create the new data element that is being assigned:

- Randomly generated
- Assigned randomly from a predefined list
- Sequentially assigned within a defined range
- Calculated based on specific field
- Intelligently assigned based on the content of other fields which are present

Using such techniques allows "random" values to be assigned that are appropriate for the targeted field and that will pass all of the validations (edits) that are defined at the field level.

Although random data is quick and easy to create, it is also simplistic in nature and does not ordinarily represent the more complex (and accurate) test cases that can typically be defined to be appropriate for downstream application testing.

#### **Use Case Definitions**

Your use case definitions should ideally be defined using an industry tool (such as MS-Excel) that is widely used within your organization. This will allow you to share and distribute the tool to various users and departments that have x9 testing requirements. This will allow them to define their testing requirements and provide them to a centralized testing group that can organize, facilitate, and execute the test. The following is such an example:

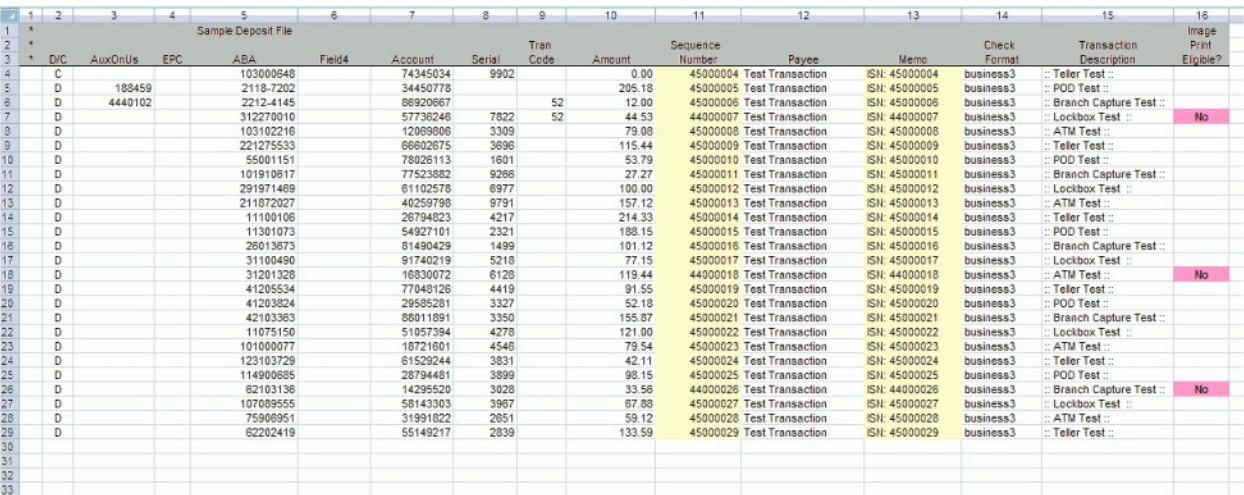

*However, randomly generated test data can be very appropriate for x9 unit testing.* This is especially true if you generate x9 files using a single ABA and with account numbers that are assigned from your account ranges and incorporate your self-check routines.

As an example, you can easily:

- Define one or more ABA numbers to be used for your test cases
- Define your self-check (MOD check) routines
- Generate account number lists for each of the ABA numbers you have defined
- Combine those generated lists into a single master MICR use case list
- Create several x9 files containing 10,000 checks each from your randomized use case list

**These x9 files can be used by your Unit Testing phase, which brings this critical and frequently used testing phase into FFIEC compliance.**

#### **Sanitized Data Used as the Basis for Unit Testing**

An *existing x9 file* can be used as the basis to create a new x9 file using data "scrub" or "sanitization" techniques.

Creating a sanitized x9 file is a straight forward process that is performed against one of your existing x9 files. The resulting x9 file can either preserve or mask the original file and cash letter header attributes. You can then decide to retain or scrub as much of the transaction level data as desired to meet your specific testing objectives.

When you sanitize an individual data element, you are replacing its current value with an alternative value that will mask its original content. For example, you can scrub an account number by replacing the value "3112578946" with "123456789". By doing this, the original customer account number has been obliterated and will no longer be assigned to the transaction. Despite this data replacement and confidentiality that has been obtained, much of the intent of the original x9 transaction remains.

There are numerous benefits obtained by sanitizing existing x9 files to obtain new x9 test files:

- You can quickly create x9 files without the effort of defining individual test cases
- You can select which data elements are to be sanitized (masked)
- The resulting transactions will exercise either all or a signification percentage of the functionality of your x9 image based capture application.
- The resulting transactions can be readily accepted by edits and downstream applications
- Confidentially of the original transaction improves as the number of scrubbed fields is increased

Sanitizing just the account number provides a large degree of confidentially for a MICR transaction.

You can build on this logic by also scrubbing the ABA, check serial number, amount, and the tiff image. Once all of these fields are scrubbed as a group, you will have a fully masked transaction which will ensure that all customer confidentiality requirements have been met.

#### **Sanitizing x9 Files by Applying Defined Use Cases**

In the real world, MICR line fields cannot be assigned from completely random data. Very specifically,

- The account number is logically dependent on the ABA
- The account number must be constructed per OnUs rules
- The check serial number is logically dependent on the account number
- The auxiliary OnUs field is logically dependent on the account number

By sanitizing these fields as a group (by assigning them from your Use Case file), you can ensure that the newly assigned values will work together to meet your objectives. For example:

- Account numbers are valid for the specified ABA
- Account number lengths are appropriate
- Account number check digits are appropriate
- Check serial numbers can be defined as needed (eg, for controlled disbursements or drafts)

Because of these basic requirements, MICR line fields should be logically sanitized (modified) as a group. This data grouping consists of the following MICR line fields:

- ABA
- Account number
- Check serial number
- Auxiliary OnUs

#### **Benefits of Testing with Sanitized Data**

Are there benefits from testing with sanitized x9 data? The answer is an immediate yes !! However, the more complex question is what fields should be replaced by the scrub operation. At a minimum, the following x9 data must have the potential to be sanitized to ensure that customer data is protected:

- *MICR line fields*
- *Amounts*
- *Images*
- File header ABAs
- Endorsement ABAs

You can then additionally consider sequence numbers, user fields, reserved fields, and various other x9 data for sanitization based on the above core requirements being met.

When you sanitize at least the MICR line fields and the images, you will generate a new x9 file with all customer confidential information obliterated.

**These x9 files can be used by your Unit Testing phase, which brings this critical and frequently used testing phase into FFIEC compliance.**

## *Summary*

Although the x9.37 related standards have been in use for 10+ years, practitioners of these check image exchange specifications must constantly address and adapt to ongoing changes within the industry. This ongoing change includes the need to strengthen our testing procedures to minimize the use of production data within these environments. This need is mandated by internal and external audit requirements and is a necessity to protect the confidentiality of customer data.

Within the problem statement of this white paper, it was stated that a fully functional X9 data generation tool must support the following functions:

- Creation of x9 files (data and images) from use case definitions
- Ability to build a repository of test cases which can be used for regression testing
- Ability to sanitize production files to easily create representative test files
- Ability to create high volume stress files from sanitized production data

Software tools do exist that address the above stated requirements. Use of these types of tools can not only increase your productivity but also ensure that data privacy requirements are met. Moving towards an x9 test case repository will help test teams improve the repeatability measures associated with their applications, improve the reliability of those systems, and move to higher levels within the Capability Maturity Model.

## *Appendix: X9Assist as a Testing Tool*

#### *About X9Ware LLC*

X9Ware LLC provides extensive tools for users of the various x9.37 file specifications. Our product line extends from a free x9 viewer to tools that include validate, modify, repair, make, generate, scrub, import, export, and provide a host of other x9 support and reporting functions. We have price competitive licensing options to meet the needs of any size organization. Our goal is to offer what we believe are some of the best tools in the industry and at the lowest possible cost.

X9Assist is our flagship product which incorporates a series of tools to support your x9 production support, testing, and development requirements. Specific examples are:

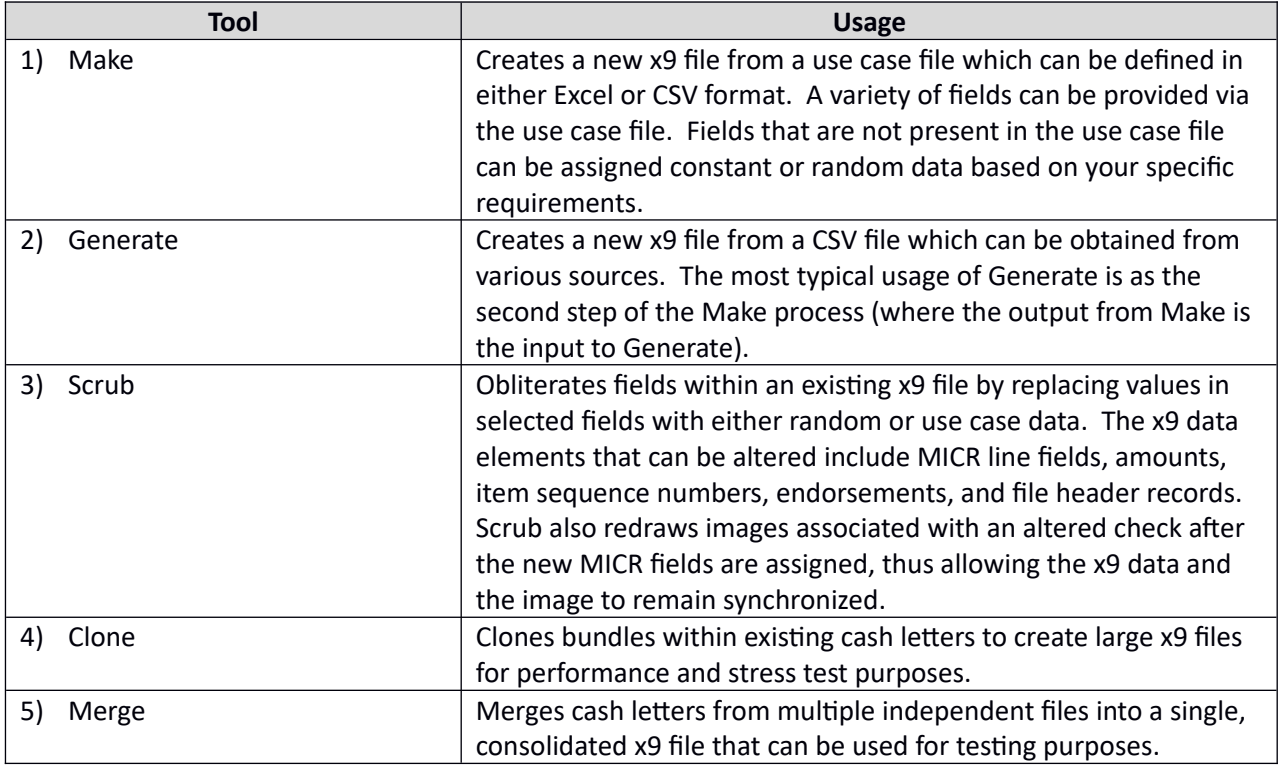

For additional information on the capabilities of X9Assist, please contact [lowell.huff@x9ware.com,](mailto:lowell.huff@x9ware.com) or visit our website at [www.x9ware.com](http://www.x9ware.com/).